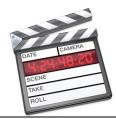

## Junk Movie - Campus Tour

"Final Cut Express" — Skill Performance — 130 pts.

Students will be taught each of the skills stated below by recreating a Video Model Piece (Junk Movie – Tour of Campus) developed by the instructor.

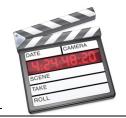

| 1. Film campus &             | Film 4 separate campus scenes and record a brief explanation of each of the scenes with your                                                                                                    |
|------------------------------|----------------------------------------------------------------------------------------------------|
| explanations. (10 pts)       | camcorder.                                                                                                    |
| 2. Organizing Files.         | In your hard drive or on your desktop, create and organize a folder system that should be self-contained. Title the first folder: "FCExCampusTour." In this folder, create and name three more folders: "photos," |
| (10 pts)                     | "music" & "Video." Place a photo in the 'photo' folder, a music file in the "music" folder and your video                                                                                                    |
|                              | clips in the "video" file.                                                                                                    |
| 3. System Settings10pts      | Set the System Settings so they are staring at the folder you created above.                                                                                                    |
| 4. Import Video / Photo      | Import the 'Campus Tour' video with audio explanation, photo and music file into your F.C.Ex project.                                                                                                    |
| / Music (10 pts)             | import the Campus Tour video with addio explanation, photo and music hie into your F.C.Ex project.                                                                                                    |
| 5. Sequence & Bins           | If one does not exist, create a Sequence and Title it: "FCExCampusTour." Create 2 bins; title one 'photos'                                                                                                    |
| (10 pts)                     | and title the other 'music'.                                                                                                    |
| 6. Mark In & Mark Out.       | Scan the video segment you imported and place a Mark In at the point that you want that clip to begin                                                                                                    |
| (10 pts)                     | and Mark out at the point that it should end. Place the play head at the appropriate point and drag the clip                                                                                                    |
|                              | onto the "Insert" menu. The video will appear on the timeline. Do this for all four campus scenes.                                                                                                    |
| 7. Snapping / Linked /       | Using the razorblade tool, slice off the last one second of one of the clips on the timeline and drag it to the                                                                                                   |
| Razor blade. (10 pts)        | very end of your project – following the "The End" title slide. Delete the audio portion but leave the video.                                                                                                    |
| 8. Transitions. (10 pts)     | Add a transition not only between each campus scene, but a 'fade in' and 'fade out' at the beginning and                                                                                                    |
|                              | end of the video as well.                                                                                                    |
| <b>9. Title.</b> (10 pts)    | Create a title for the beginning of this film with black background called 'Junk Movie' & 'produced by 'you.'                                                                                                    |
|                              | Turn on the 'Wire frame.' Drag the title to the top of the screen. Also, create a title that says "The End" on                                                                                                    |
|                              | a black background to be placed at the end of the movie.                                                                                                    |
|                              | Create a title for all four campus scenes. At least one of the scenes will be 'Lower 3 <sup>rd</sup> , with a solid color                                                                                         |
|                              | background and another will be 'Lower 3 <sup>rd</sup> ' with a transparent or no color behind the text. You can decide                                                                                            |
|                              | how the other two shall appear.                                                                                                    |
| 10. Audio Extract. (10 pts)  | Insert the clips that have audio explanations of the campus scenes. Delete the video and drag the audio                                                                                                    |
|                              | underneath the corresponding campus scene that is being described.                                                                                                    |
| 11. Background Music.        | Insert a music track onto the timeline. Each time there is an audio explanation of a scene, the music track                                                                                                    |
| (10 pts)                     | should fade out and then fade in when the explanation concludes.                                                                                                    |
| 12. Insert Picture. (10 pts) | Insert a picture on the timeline just before the "The End" title slide appears. Have it appear for 5 seconds.                                                                                                    |
|                              | It should fade in and fade out.                                                                                                    |
| <b>13. Export</b> (10 pts)   | Export two files:                                                                                                    |
|                              | 1.Quicktime Movie (use default settings)                                                                                                    |
|                              | 2.Still Image – jpeg (use Quicktime Conversion)                                                                                                    |

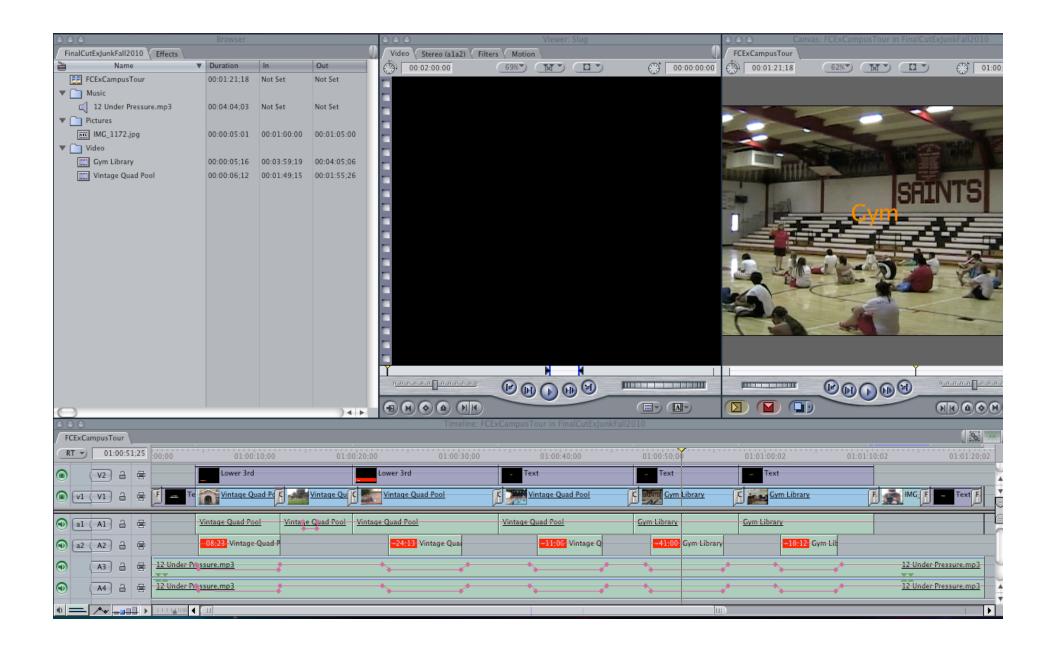